# **MySensors**

What you can do with MySensors is described [here](https://wiki.d-diot.com/sensors_and_actuators/mysensors/start), and a detailed guide on how to build a MySensors gateway with a Raspberry Pi and a single radio module is [here.](https://www.mysensors.org/build/raspberry)

With the d-diot platform you have two radio modules, 1 x NRF24l01 (2.4 Ghz) and 1 x RFM69 (433, 868 or 915 Mhz), connected to the GPIO of the Raspberry Pi and two independent gateways instances that runs simultaneously. This setup has been inspired by [this post](https://forum.mysensors.org/topic/7702/double-spi-radio-raspberry-pi) on the MySensors forum.

The main advantage of the dual radio setup is that you can use both type of sensors and actuators, on the basis of your needs. [Here](https://forum.mysensors.org/topic/1723/which-is-better-rfm69-or-nrf24l01) is an interesting discussion about the pros and cons of each radio type.

## **Source code**

Build the directory three and download source code. Due to this [bug](https://github.com/mysensors/MySensors/pull/1247) that, at the time of writing this guide, affects the signing features in the master branch, compile the development branch.

```
pi@d-diot:~ $ c d ~~pi@d-diot:~ $ mkdir MySensors
pi@d-diot:~ $ mkdir MySensors/source
pi@d-diot:~ $ mkdir MySensors/source/master
pi@d-diot:~ $ mkdir MySensors/source/dev
pi@d-diot:~ $ mkdir MySensors/nrf24
pi@d-diot:~ $ mkdir MySensors/rfm69
pi@d-diot:~ $ cd MySensors/source/dev
pi@d-diot:/home/pi/MySensors/source/dev $ git clone
https://github.com/mysensors/MySensors.git --branch development
pi@d-diot:~ $ cd ~pi@d-diot:~ $ cd MySensors/source/master
pi@d-diot:/home/pi/MySensors/source/master $ git clone
https://github.com/mysensors/MySensors.git --branch master
pi@d-diot:~ $ cd /home/pi/MySensors/source/dev
pi@d-diot:/home/pi/MySensors/source/dev $ cp -a MySensors/.
/home/pi/MySensors/nrf24/
pi@d-diot:/home/pi/MySensors/source/dev $ cp -a MySensors/.
/home/pi/MySensors/rfm69/
```
### **RFM69 gateway (SPI0, port 5003)**

To configure the MySensors ethernet gateway for the RFM69 (868 Mhz) radio module, run the following commands:

```
pi@d-diot:~ $ cd /home/pi/MySensors/rfm69
pi@d-diot:/home/pi/MySensors/rfm69 $ ./configure --my-gateway=ethernet --my-
port=5003 --my-transport=rfm69 --my-rfm69-frequency=868 --my-is-rfm69hw --
```
Last<br>update: update: 2019/09/11 system\_administration:manual\_installation:3\_mysensors https://wiki.d-diot.com/system\_administration/manual\_installation/3\_mysensors 18:52

spi-driver=SPIDEV --spi-spidev-device=/dev/spidev0.0 --my-leds-err-pin=7 - my-leds-rx-pin=11 --my-leds-tx-pin=13 --my-signing=software --my-signingdebug --my-signing-request-signatures --my-signing-weak\_security --myconfig-file=/etc/mysensors-rfm69.conf

If you have a RFM69 radio module with a different frequency (433 or 915 Mhz), change the parameter "–my-rfm69-frequency=868" accordingly.

Please note that the gateway is compiled with the flag "-my-signing-weak security", so you can use both, signed and unsigned nodes. If you wont also to encrypt the communication between the nodes and the gateway add "–my-rfm69-encryption-enabled", but this requires that all node uses an encrypted connection.

A more detailed discussion on how to secure your MySensors network is [here,](https://www.mysensors.org/about/signing) and the list of the configure parameters is [here.](https://www.mysensors.org/apidocs/group__RaspberryPiGateway.html)

Compile the source code:

pi@d-diot:/home/pi/MySensors/rfm69 \$ make

If something goes wrong during the compilation, you can revert back with:

```
pi@d-diot:/home/pi/MySensors/rfm69 $ make cleanconfig
pi@d-diot:/home/pi/MySensors/rfm69 $ make clean
```
Rename the binary file

```
pi@d-diot:/home/pi/MySensors/rfm69 $ cd /home/pi/MySensors/rfm69/bin/
pi@d-diot:/home/pi/MySensors/rfm69/bin $ mv mysgw mysgw-rfm69
pi@d-diot:/home/pi/MySensors/rfm69/bin $ cd ..
```
Start the gateway once to generate the config file.

pi@d-diot:/home/pi/MySensors/rfm69 \$ sudo ./bin/mysgw-rfm69

Press CTRL+c to terminate the execution and edit the config file.

pi@d-diot:/home/pi/MySensors/rfm69 \$ sudo nano /etc/mysensors-rfm69.conf

This is how the config file should be.

[/etc/mysensors-rfm69.conf](https://wiki.d-diot.com/_export/code/system_administration/manual_installation/3_mysensors?codeblock=0)

```
# Logging
# Verbosity: debug,info,notice,warn,err
verbose=debug
# Enable logging to a file.
log file=0
```

```
# Log file path.
log_filepath=/tmp/mysgw-rfm69.log
# Enable logging to a named pipe.
# Use this option to view your gateway's log messages
# from the log pipe file defined bellow.
# To do so, run the following command on another terminal:
# cat "log pipe file"
log pipe=0
log_pipe_file=/tmp/mysgw-rfm69.pipe
# Enable logging to syslog.
syslog=0
# EEPROM settings
eeprom_file=/etc/mysensors-rfm69.eeprom
eeprom_size=1024
# Software signing settings
# Note: The gateway must have been built with signing
# support to use the options below.
#
# To generate a HMAC key run mysgw with: --gen-soft-hmac-key
# copy the new key in the line below and uncomment it.
soft_hmac_key=AD5FEE012A7C793950558BA97E974F5B85476584ED1E4AC77FDB9FB0D
E72A04F
# To generate a serial key run mysgw with: --gen-soft-serial-key
# copy the new key in the line below and uncomment it.
soft serial key=C2B57D1215706E0F91
# Encryption settings
# Note: The gateway must have been built with encryption
# support to use the options below.
#
# To generate a AES key run mysgw with: --gen-aes-key
# copy the new key in the line below and uncomment it.
aes_key=26548DFDCF82E9DF33E7500E629D9C40
```
See the "# Software signing settings" section at the end of the config file: three default keys are present but you have to [generate your own keys](https://wiki.d-diot.com/how_to/mysensors/generate_private_keys) to avoid security issues.

Test the gateway. [Here](https://www.mysensors.org/build/raspberry#test) more information on how to read the output messages.

```
pi@d-diot:/home/pi/MySensors/rfm69 $ sudo ./bin/mysgw-rfm69
```
Press CTRL+c to terminate the execution.

#### **NRF24 gateway (SPI1, port 5004)**

To configure the MySensors ethernet gateway for the NRF24l01 (2.4 Ghz) radio module, run the following commands:

```
pi@d-diot:~ $ cd /home/pi/MySensors/nrf24
pi@d-diot:/home/pi/MySensors/nrf24 $ ./configure --my-gateway=ethernet --my-
port=5004 --my-transport=rf24 --my-rf24-pa-level=RF24_PA_MAX --spi-
driver=SPIDEV --spi-spidev-device=/dev/spidev1.0 --my-rf24-irq-pin=33 --my-
rf24-ce-pin=37 --my-rf24-cs-pin=36 --my-leds-err-pin=12 --my-leds-rx-pin=16
--my-leds-tx-pin=18 --my-signing=software --my-signing-debug --my-signing-
request-signatures --my-signing-weak_security --my-config-
file=/etc/mysensors-nrf24.conf
```
Please note that the gateway is compiled with the flag "-my-signing-weak security", so you can use both, signed and unsigned nodes. If you wont also to encrypt the communication between the nodes and the gateway add "–my-rf24-encryption-enabled", but this requires that all node uses an encrypted connection.

A more detailed discussion on how to secure your MySensors network is [here,](https://www.mysensors.org/about/signing) and the list of the configure parameters is [here.](https://www.mysensors.org/apidocs/group__RaspberryPiGateway.html)

Compile the source code:

pi@d-diot:/home/pi/MySensors/nrf24 \$ make

If something goes wrong during the compilation, you can revert back with:

```
pi@d-diot:/home/pi/MySensors/nrf24 $ make cleanconfig
pi@d-diot:/home/pi/MySensors/nrf24 $ make clean
```
Rename the binary file

```
pi@d-diot:/home/pi/MySensors/nrf24 $ cd /home/pi/MySensors/nrf24/bin/
pi@d-diot:/home/pi/MySensors/nrf24/bin $ mv mysgw mysgw-nrf24
pi@d-diot:/home/pi/MySensors/nrf24/bin $ cd ..
```
Start the gateway once to generate the config file.

pi@d-diot:/home/pi/MySensors/nrf24 \$ sudo ./bin/mysgw-nrf24

Press CTRL+c to terminate the execution and edit the config file.

pi@d-diot:/home/pi/MySensors/nrf24 \$ sudo nano /etc/mysensors-nrf24.conf

This is how the config file should be.

[/etc/mysensors-nrf24.conf](https://wiki.d-diot.com/_export/code/system_administration/manual_installation/3_mysensors?codeblock=1)

# Logging # Verbosity: debug,info,notice,warn,err verbose=debug # Enable logging to a file. log file=0 # Log file path. log\_filepath=/tmp/mysgw-nrf24.log # Enable logging to a named pipe. # Use this option to view your gateway's log messages # from the log pipe file defined bellow. # To do so, run the following command on another terminal: # cat "log\_pipe\_file" log pipe=0 log pipe file=/tmp/mysgw-nrf24.pipe # Enable logging to syslog. syslog=0 # EEPROM settings eeprom\_file=/etc/mysensors-nrf24.eeprom eeprom\_size=1024 # Software signing settings # Note: The gateway must have been built with signing # support to use the options below. # # To generate a HMAC key run mysgw with: --gen-soft-hmac-key # copy the new key in the line below and uncomment it. soft\_hmac\_key=AD5FEE012A7C793950558BA97E974F5B85476584ED1E4AC77FDB9FB0D E72A04F # To generate a serial key run mysgw with: --gen-soft-serial-key # copy the new key in the line below and uncomment it. soft\_serial\_key=C2B57D1215706E0F91 # Encryption settings # Note: The gateway must have been built with encryption # support to use the options below. # # To generate a AES key run mysgw with: --gen-aes-key # copy the new key in the line below and uncomment it. aes\_key=26548DFDCF82E9DF33E7500E629D9C40

See the "# Software signing settings" section at the end of the config file: three default keys are present but you have to [generate your own keys](https://wiki.d-diot.com/how_to/mysensors/generate_private_keys) to avoid security issues.

Test the gateway. [Here](https://www.mysensors.org/build/raspberry#test) more information on how to read the output messages.

pi@d-diot:/home/pi/MySensors/nrf24 \$ sudo ./bin/mysgw-nrf24

Press CTRL+c to terminate the execution.

#### **Autostart MySensors at boot**

Edit the /etc/rc.local file:

pi@d-diot:~ \$ sudo nano /etc/rc.local

Add the following lines before the "exit 0" string.

[/etc/rc.local](https://wiki.d-diot.com/_export/code/system_administration/manual_installation/3_mysensors?codeblock=2)

# Launch MySensors rfm69 /home/pi/MySensors/rfm69/bin/./mysgw-rfm69 &

# Launch Mysensors nrf24 /home/pi/MySensors/nrf24/bin/./mysgw-nrf24 &

#### **Start and stop MySensors**

To stop MySensors RFM69 and NRF24 gateways:

pi@d-diot:~ \$ sudo killall mysgw-rfm69 pi@d-diot:~ \$ sudo killall mysgw-nrf24

To start MySensors RFM69 and NRF24 gateways:

```
pi@d-diot:~ $ sudo nohup /home/pi/MySensors/rfm69/bin/./mysgw-rfm69
>/dev/null 2>&1 &
pi@d-diot:~ $ sudo nohup /home/pi/MySensors/nrf24/bin/./mysgw-nrf24
>/dev/null 2>&1 &
```
From: <https://wiki.d-diot.com/> - **d-diot wiki**

Permanent link: **[https://wiki.d-diot.com/system\\_administration/manual\\_installation/3\\_mysensors](https://wiki.d-diot.com/system_administration/manual_installation/3_mysensors)**

Last update: **2019/09/11 18:52**

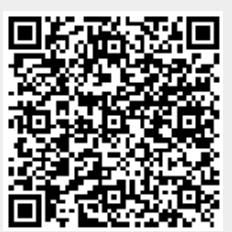